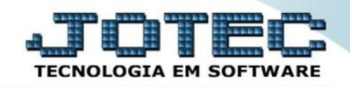

## **CONSULTA DAS FASES EM ANDAMENTO OFCODFSAD**

 *Explicação: Informam em tela todas as fases da produção que estão em andamento. Desta forma a empresa controla em quais partes precisam ser finalizadas.*

## Para realizar esta consulta, acesse o módulo: *Produção***.**

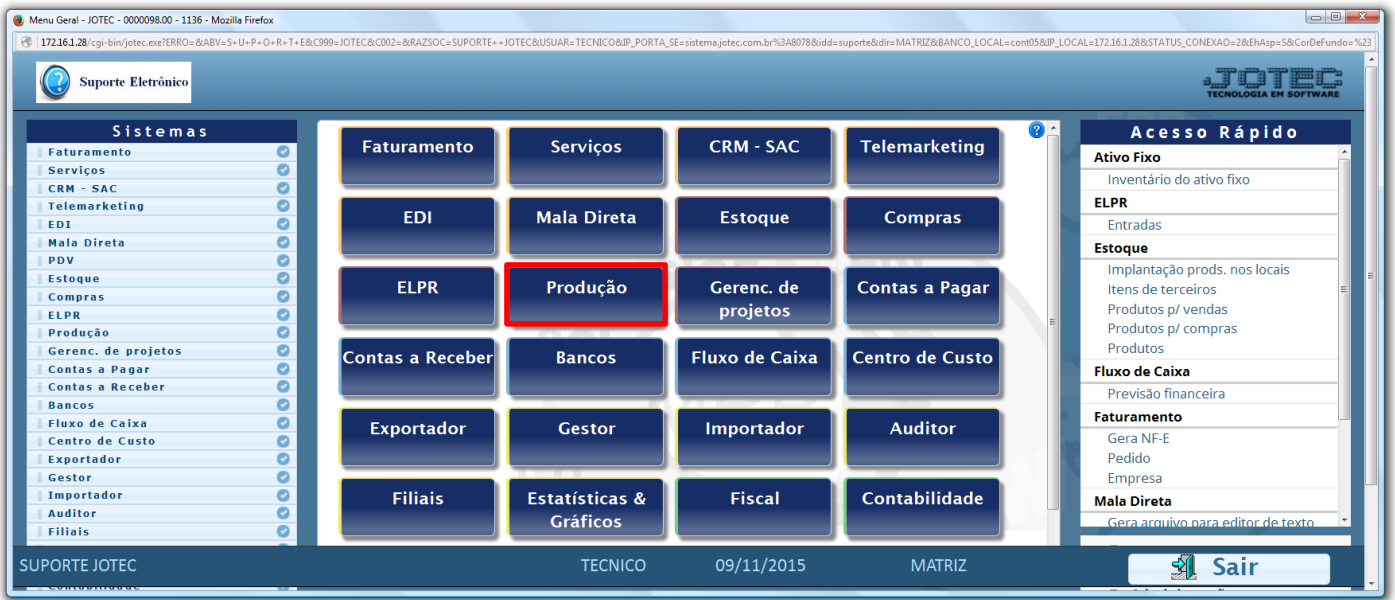

## Em seguida acesse: *Consulta > Fases em andamento.*

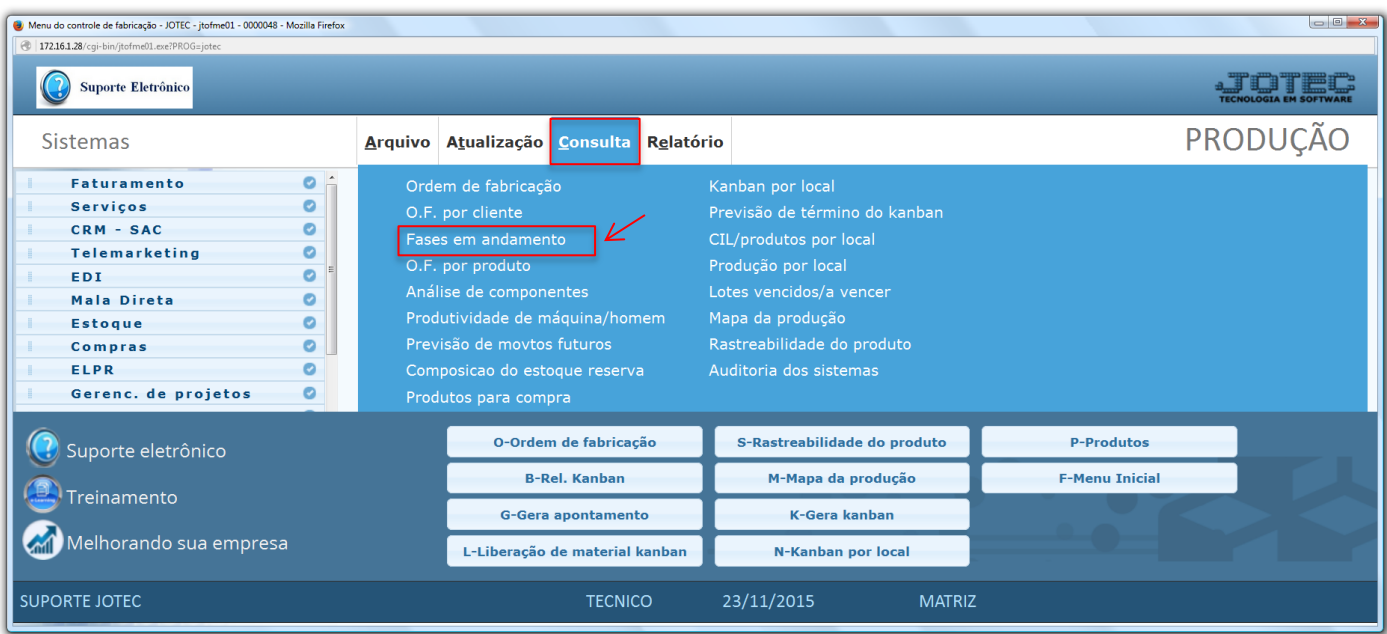

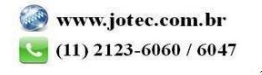

 Na tela seguinte, informe campo a ser considerado na consulta *(Produto de saída, Subordinado de saída, Ordem de Fabricação* e/ou *Data da O.F)* e clique no ícone do *"Binóculo"* para gerar a consulta.

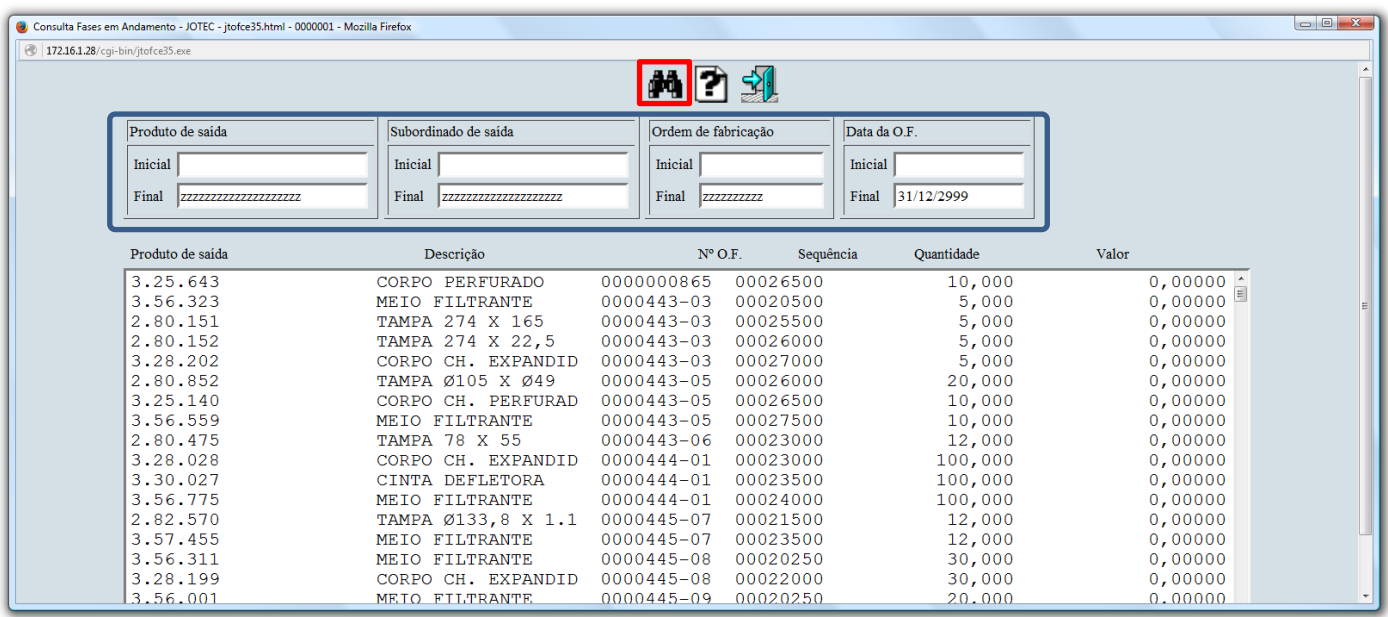

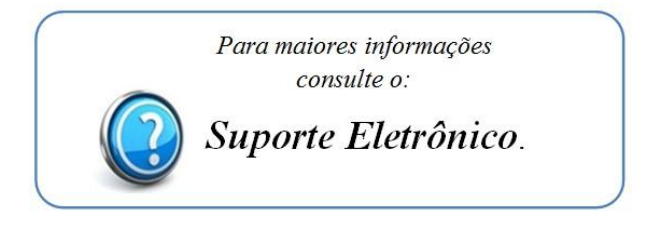

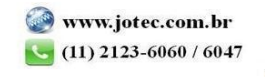